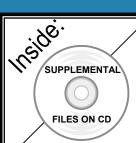

## The *Unofficial*Revit 2012 Certification Exam Guide

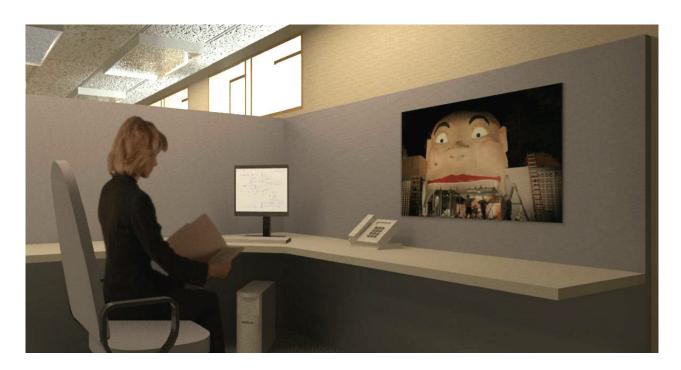

**Elise Moss** 

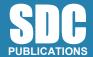

www.SDCpublications.com

**Schroff Development Corporation** 

## **TABLE OF CONTENTS**

| Preface                                                                 | i    |
|-------------------------------------------------------------------------|------|
| Acknowledgements                                                        | ii   |
| Table of Contents                                                       | 111  |
| Introduction - FAQs                                                     |      |
| Lesson One Building Information Modeling and Revit Basics  Exercise 1-1 |      |
| Quick Access Toolbar Exercise 1-2                                       | 1-3  |
| Exploring the User Interface Exercise 1-3                               | 1-7  |
| Recover and Use Backup Files Exercise 1-4                               | 1-8  |
| Design Options                                                          | 1-11 |
| Practice Associate Exam                                                 | 1-24 |
| Lesson Two The Basics of Building a Model Exercise 2-1                  |      |
| Wall Options Exercise 2-2                                               | 2-2  |
| Placing a Wall Sweep                                                    | 2-5  |
| Exercise 2-3 Create a Wall Sweep Style Exercise 2-4                     | 2-10 |
| Create a Custom Profile Exercise 2-5                                    | 2-12 |
| Create a Compound Wall Exercise 2-6                                     | 2-15 |
| Stacked Walls                                                           | 2-23 |
| Exercise 2-7 Chained Walls                                              | 2-33 |
| Exercise 2-8 Dividing a Wall into Parts                                 | 2-35 |
| Exercise 2-9 Creating an In-Place Mass                                  | 2-43 |
| Exercise 2-10 Editing an In-Place Mass                                  | 2-60 |
| Exercise 2-11 Mass Properties                                           | 2-68 |
| Practice Associate Exam                                                 | 2-72 |

| Lesson Three                                                            |             |
|-------------------------------------------------------------------------|-------------|
| Component Families Exercise 3-1                                         |             |
|                                                                         | 3-2         |
| Level-Based Component Exercise 3-2                                      | 3-2         |
| Creating a Family                                                       | 3-4         |
| Exercise 3-3                                                            | 3-4         |
| Identifying a Family                                                    | 3-16        |
| Practice Associate Exam                                                 | 3-17        |
| Lesson Four                                                             |             |
| View Properties                                                         |             |
| Exercise 4-1                                                            | 4.2         |
| Creating a Level                                                        | 4-2         |
| Exercise 4-2                                                            | 4-4         |
| Story vs. Non-Story Levels Exercise 4-3                                 | 4-4         |
| Creating Column Grids                                                   | 4-8         |
| Exercise 4-4                                                            | 4-0         |
| Setting View Depth                                                      | 4-15        |
| Exercise 4-5                                                            | . 10        |
| Create a Cropped View                                                   | 4-16        |
| Exercise 4-6                                                            |             |
| Change View Display                                                     | 4-18        |
| Exercise 4-7                                                            |             |
| Reveal Hidden Elements                                                  | 4-21        |
| Exercise 4-8                                                            |             |
| Create a View Template                                                  | 4-22        |
| Exercise 4-9                                                            | 4.20        |
| Create a Scope Box                                                      | 4-28        |
| Practice Associate Exam                                                 | 4-33        |
| Lesson Five                                                             |             |
| Dimensions and Constraints                                              |             |
| Exercise 5-1                                                            |             |
| Placing Permanent Dimensions                                            | 5-2         |
| Exercise 5-2                                                            |             |
| Modifying Dimension Text                                                | 5-7         |
| Exercise 5-3                                                            | <i>5</i> 10 |
| Converting Temporary Dimensions to Permanent Dimensions<br>Exercise 5-4 | 5-10        |
|                                                                         | 5 12        |
| Applying Constraints                                                    | 5-12        |
| Practice Associate Exam                                                 | 5-16        |

| Lesson Six                                   |      |
|----------------------------------------------|------|
| Developing the Building Model Exercise 6-1   |      |
| Modifying a Floor Perimeter Exercise 6-2     | 6-2  |
| Modifying a Ceiling Exercise 6-3             | 6-5  |
| Creating Stairs Exercise 6-4                 | 6-9  |
| Creating a Roof by Footprint Exercise 6-5    | 6-14 |
| Creating a Roof by Extrusion Exercise 6-6    | 6-16 |
| Creating a Sloped Ceiling                    | 6-21 |
| Practice Associate Exam                      | 6-27 |
| Lesson Seven Detailing and Drafting          |      |
| Exercise 7-1 Creating Drafting Views         | 7-2  |
| Exercise 7-2 Save and Re-Use a Drafting View | 7-7  |
| Exercise 7-3 Adding Tags Exercise 7-4        | 7-9  |
| Creating a Detail View Exercise 7-5          | 7-12 |
| Creating a Detail Group Exercise 7-6         | 7-19 |
| Import and Edit DWG Details Exercise 7-7     | 7-23 |
| Creating a Drafting View Exercise 7-8        | 7-28 |
| Revision Control Exercise 7-9                | 7-37 |
| Modify a Revision Schedule Exercise 7-10     | 7-41 |
| Add Revision Clouds Exercise 7-11            | 7-44 |
| Aligning Views Between Sheets                | 7-49 |
| Practice Associate Exam                      | 7-53 |
| Lesson Eight Construction Documentation      |      |
| Exercise 8-1 Creating a Door Schedule        | 8-2  |
| Exercise 8-2 Creating a Legend               | 8-5  |
| Exercise 8-3 Adding Rooms to a Floor Plan    | 8-12 |

| About the Author                                 |       |
|--------------------------------------------------|-------|
| Practice Associate Exam                          | 10-29 |
| Exercise 10-5 Worksets                           | 10-22 |
| Exercise 10-4 Point Clouds                       | 10-18 |
| Exercise 10-3 Using Shared Coordinates           | 10-12 |
| Interference Checking                            | 10-8  |
| Monitoring a Linked File Exercise 10-2           | 10-3  |
| Lesson Ten Collaboration Exercise 10-1           |       |
| Practice Associate Exam                          | 9-27  |
| Custom Render Settings                           | 9-25  |
| Exercise 9-6                                     |       |
| Exercise 9-5 Place a Decal                       | 9-19  |
| Exercise 9-4 Assigning Settings                  | 9-17  |
| Exercise 9-3 Graphic Display Options             | 9-14  |
| Defining Camera Views                            | 9-11  |
| Creating a Toposurface Exercise 9-2              | 9-2   |
| Presenting the Building Model  Exercise 9-1      |       |
| Practice Associate Exam                          | 8-41  |
| Creating a Mass Floor Schedule                   | 8-39  |
| Create a Material TakeOff Schedule Exercise 8-11 | 8-36  |
| Exercise 8-10                                    |       |
| Exercise 8-9 Add Notes                           | 8-34  |
| Exercise 8-8 Create a Note Symbol                | 8-29  |
| Exercise 8-7 Creating a Drawing List             | 8-26  |
| Exercise 8-6 Creating a Room Schedule            | 8-23  |
| Creating an Area Plan                            | 8-18  |
| Creating an Area Scheme Exercise 8-5             | 8-15  |
| Exercise 8-4                                     |       |